# **preseed** と **ansible** によるサーバ構築について

常三島技術部門

#### 1.はじめに

これまで多くのサーバを構築・運用してい るが,その作業は基本的に対話的に行うもの であり,インストール作業を手順に従い1つ 1つ設定したり,必要なソフトウェアをイン ストールするコマンドを入力したりする必要 がある。しかし近年,管理するサーバ数の増 大にともない,それらの構築・運用の手間を より減らすことが望まれる。そこで,preseed, ansible という自動化ツールを用いて,インス トール作業を行った。

#### 2.preseed

# 2.1 preseed による自動インストール

preseed は OS インストール作業を自動化す るためのツールである。OS インストール作 業をするときは,文字コードの設定,ネット ワークの設定,HDD のパーティション分けの 設定といったさまざまな内容を設定する必要 がある。通常はこれらを対話的に,設定して いくことになるが,preseed のような自動イン ストールツールでは、あらかじめ preseed.cfg というファイルにそれらの情報を記入してお くことで,各種設定を自動で行ってくれる。 preseed は Debian, Ubuntu といった Linux 用 のツールである。Redhat, CentOS といった Linux には,kickstart,FreeBSD では BSDinstall という同様のツールがある。

### 2.2 preseed.cfg

preseed.cfg は事前設定ファイルであり、こ こにすべてのインストール時の情報を記述し ておく必要がある[1]。

図1のような形式になっており,必要に応じ, コメントをはずし,各設定行に自分の環境の 値を設定していく。すべての設定の解説はで きないため、次項以降に preseed の設定の中 で特に注意が必要な点について書く。

情報システムグループ 山中 卓也 **(Takuya Yamanaka)**

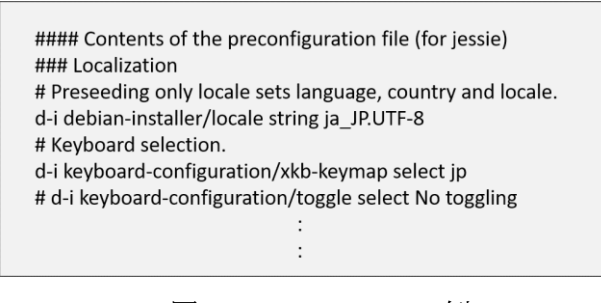

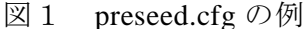

#### 2.3 preseed.cfg の配置と取得

自動インストールを行うためには,インス トールを始める前にサーバから設定を記述し た preseed.cfg を読み込む必要がある。これに はいくつかの方法があるが,もっとも簡単な, 同一ネットワーク上の別サーバから設定ファ イルを取り込む方法を用いた。この方法は, インストール開始前のメニューからオプショ ンとして preseed.cfg の置き場所を指定する。

自動インストールメニューから"Advanced options"→"Automated install"を選び,Tab キー 入力すると、入力可能状態となるので、末尾 に" url=http://192.168.1.20/preseed.cfg"と入力 する。インストール対象サーバと preseed.cfg を置いているサーバとのネットワーク構成 は,以下図2に示した。

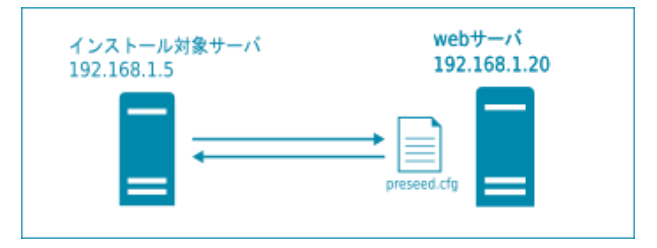

図2 preseed.cfg とインストール対象サーバ の関係

#### 2.4 静的 IP の設定

DHCP 設定の場合はそれほど問題とならな いが,静的 IP を設定する場合はいくつか工夫 が必要となる。

…<br>"Network configuration"以下がネットワーク 下記図3に示すような preseed.cfg となり, 関係の設定である。これの preseed/run として netcfg.sh を指定しているところがポイントと なる(図4として netcfg.sh を示す)。

### Network configuration d-i preseed/run string http://192.168.1.20/preseed/netcfg.sh d-i netcfg/choose interface select auto d-i netcfg/disable\_autoconfig boolean true d-i netcfg/dhcp\_failed note d-i netcfg/dhcp\_options select Configure network manually # Static network configuration. d-i netcfg/get\_ipaddress string 192.168.1.5 d-i netcfg/get\_netmask string 255.255.255.0 d-i netcfg/get\_gateway string 192.168.1.1 d-i netcfg/get nameservers string 192.168.1.10 d-i netcfg/confirm\_static boolean true

図3 network 設定に関する preseed.cfg

この方法で、最初に DHCP により preseed.cfg ファイルを取得し,その後一度 netcfg を終了 して,netcfg による設定を静的 IP で行うこと ができる。このことから同一ネットワーク内 に DHCP サーバを用意しておく必要があるこ とにも注意すること。

#!/bin/sh killall.sh; netcfg

図4 netcfg.sh

#### 2.5 HDD のパーティショニング

HDDは500GのHDDを表1のように分割し た。

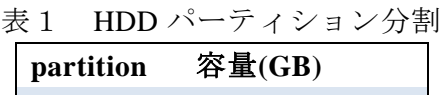

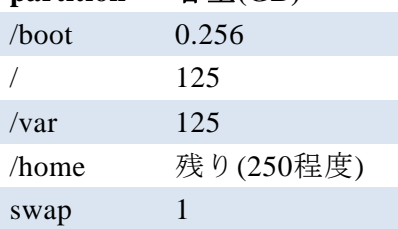

図5に partition 分割に関する preseed.cfg を示 す。3つの数字がそれぞれ,最小サイズ,優先 値,最大サイズを意味する。サイズの単位は MB である。優先値は低いものから優先する。

最大サイズが-1のときは、残り全部を意味す る。詳細は partman-auto-recipe.txt [2]を参照の こと。

## 2.6 実際の適用結果

上記 preseed による実際のインストールを 行った。最初にまず仮想マシンなどを用いテ ストを行い、ある程度の preseed.cfg の確認を 行ったのちに,数台の実マシンに適応させた。 インストールするソフトウェアの量による が,一台につき15から20分程度でインストー ルが完了した。最初に起動させてインストー ル画面から preseed.cfg の指定さえすればあと は自動なので,同時並行で数台インストール することも可能である。また,思い通りに設 定できなかったときにインストールをやり直 す敷居も低くなったこと,しばらくのちに似 たような構成の OS をインストールするとき にも役に立った。

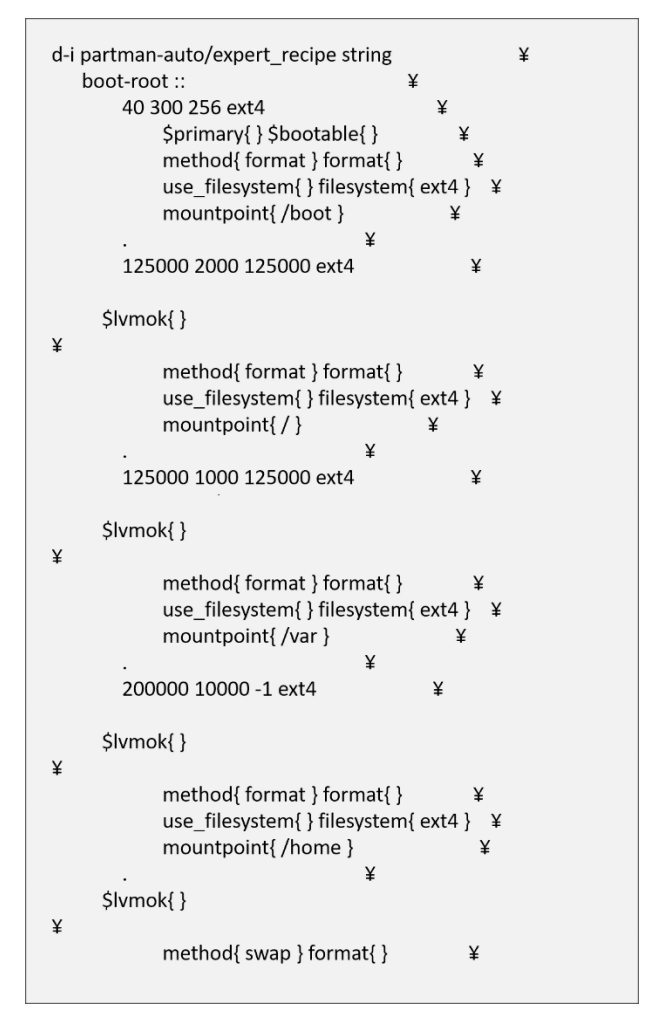

図5 partition 分割に関する preseed.cfg

#### 3.ansible

#### $3.1$ 3.1 構成管理ツール ansible

ansible は構成管理ツールと呼ばれるものの 一つである。構成管理ツールとは,ソフトウ ェアのインストールや,設定ファイルの編集, 必要なコンテンツのアップロードなどを適切 に設定,維持するツールである。構成管理ツ ールは管理用のホスト一台にインストールさ れ,そこから管理対象となるサーバに対して 各サーバの操作・設定を行う。設定の際はな んらかの設定ファイルを用意しておき,その 内容に従って各サーバに設定を適用していく イメージとなる(図6)。

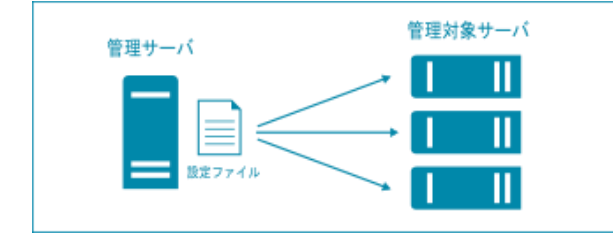

図6 ansible の実行イメージ

ansible 以外に広く使われている構成管理ツ ールとして puppet, chef がある。この2つよ り ansible は新しい。また管理対象となるサー バに対してエージェントとなるソフトウェア は必要なく(puppet と chef では必要), openssh と python があれば動くため,導入への障壁が 小さいこともメリットとなる。

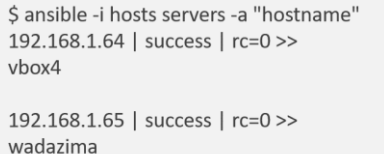

[servers] 192.168.1.64 192.168.1.65

図7 ansibleコマンド実行例(上)と hostsファ イル(下)

#### 3.2 ansible コマンド

ansible コマンドを使うと,管理対象サーバ に対してコマンドを実行できる(図7上)。管 理対象サーバを hosts ファイル(図7下)に記 載することで,サーバが増えても容易に対象 に追加できる。

# 3.3 ansible-playbook コマンド

playbook と呼ばれる YAML(Yet Another Markup Language)形式のテキストファイルを 用意することで,対象サーバに対してまとま った処理を行うことができる。この playbook を記述することが, ansible を使うときの中心 となる作業となる。 playbook の例として install\_apache.yml を図8,各項目について表 2に示した。

| - hosts: servers                                 |  |
|--------------------------------------------------|--|
| sudo: true                                       |  |
| tasks:                                           |  |
| - name: apache is installed                      |  |
| apt: name=apache2 state=present update cache=yes |  |
|                                                  |  |

図 8 install\_apache.yml

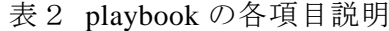

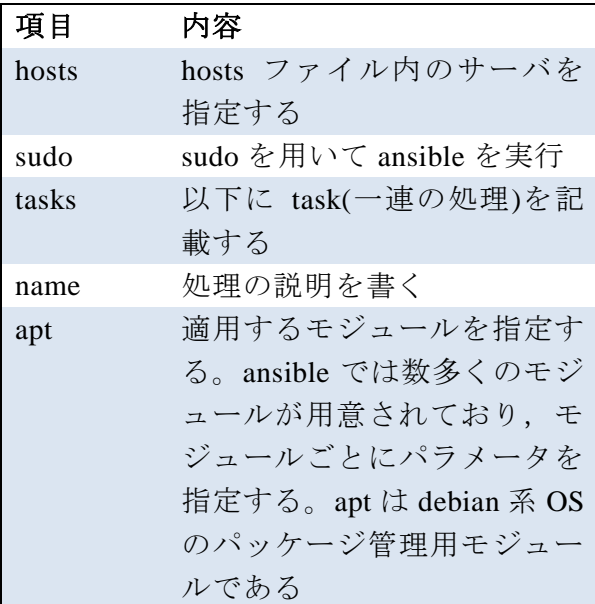

playbook は図9のように ansible-playbook コ マンドで実行する。実行すると結果が表示さ れる。

# 3.4 Best Practices

playbook で必要な設定を次々と書いていく と playbook が長く複雑になり,また再利用も しにくくなってしまう。

それを解消するため, Best Practice<sup>[3]</sup> とい う方法が推奨されている。これは playbook を role という単位に分割してディレクトリごと に管理する方法である。ssh やアクセス制限 の設定といった共通的な playbook は common,メールサーバをインストールする設 定には mail・・・というように様々な role(役 割)に分ける。こうすることで playbook の見 通しもよくなり,あるサーバで使った role を 別のサーバで使う,といったことも容易とな る。今回筆者の環境では,図10のようなデ ィレクトリ構成で playbook をまとめ, roles を作成した。

### 3.5 サーバへの適用

ansible を用いて,メールサーバ,バックア ップサーバ,データベースサーバの3台に設 を行った。これも preseed と同様に仮想サー バにて playbook の動作確認をした。メールサ ーバとバックアップサーバに対しては15分程 度で全設定が完了した。しかしデータベース サーバは trac や subversion を使ったもので, 既存のデータをリストアする必要があった。 そのため手順が複雑となってしまい playbook を作るのにかなり時間を要し、playbook もか なり複雑で汎用性のないものとなってしまっ た。既存データを移行する際の ansible の使い 方にはもう少し習熟が必要と感じた。

#### 4.まとめ

preseed と ansible という2つのツールを用 いて,サーバのインストールと環境構築を行 った。これらのツールの有用性が確認できた。 他のまだ適用していないサーバに対しても, 少しずつ適用するといったことも可能なの で,管理するすべてのサーバに対してこれら のツールを適用していきたいと考えている。 また新たに構築する,もしくはサーバ入れ替 えの際の再構築のときなどにも今回使用した 設定ファイルなどが流用することができ、効 率化の一助となるだろう。

\$ ansible-playbook -K -i hosts install\_apache.yml sudo password: PLAY [servers] **GATHERING FACTS** \*\*\*\*\*\*\*\*\*\*\*\*\*\*\*\*\*\*\*\*\*\*\* ok: [192.168.1.64] ok: [192.168.1.65] TASK: [apache is installed] changed: [192.168.1.64] changed: [192.168.1.65] PI AY RECAP 192.168.1.65 : ok=2 changed=1 unreachable=0 failed=0 192.168.1.64 : ok=2 changed=1 unreachable=0 failed=0

図9 playbook を実行したところ

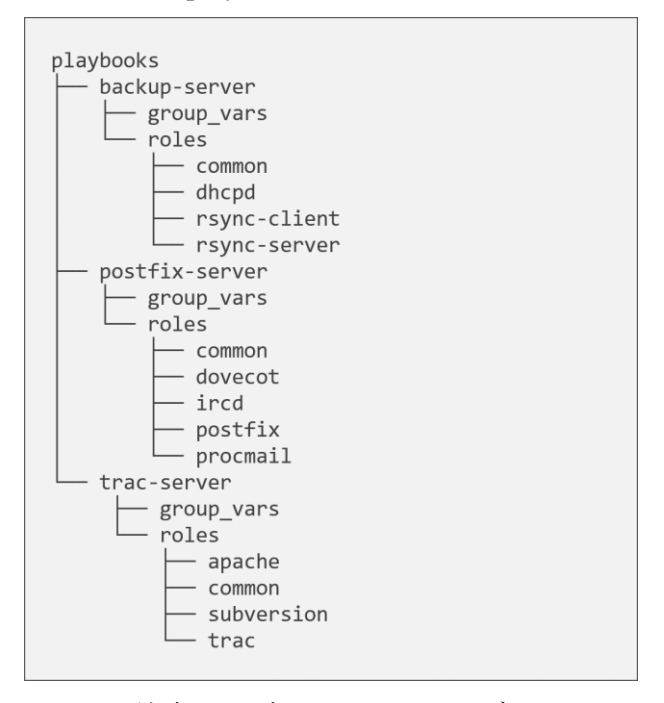

図10 筆者の環境の playbook のディレクト リ構成および roles

### 参考文献

- [1] http://www.debian.org/releases/stable/kfreeb sd-i386/apbs04.html.ja
- [2] http://github.com/xobs/debian-installer/blob/ master/doc/devel/partman-auto-recipe.txt
- [3] http://docs.ansible.com/ansible/latest/playbo oks\_best\_practices.html